# **DES POST-ITS QUI TRAÎNENT DE PARTOUT ?**

**Essaie l'application todoist qui va te permettre de tout centraliser**

**O**laure<br>**O**ganisatrice

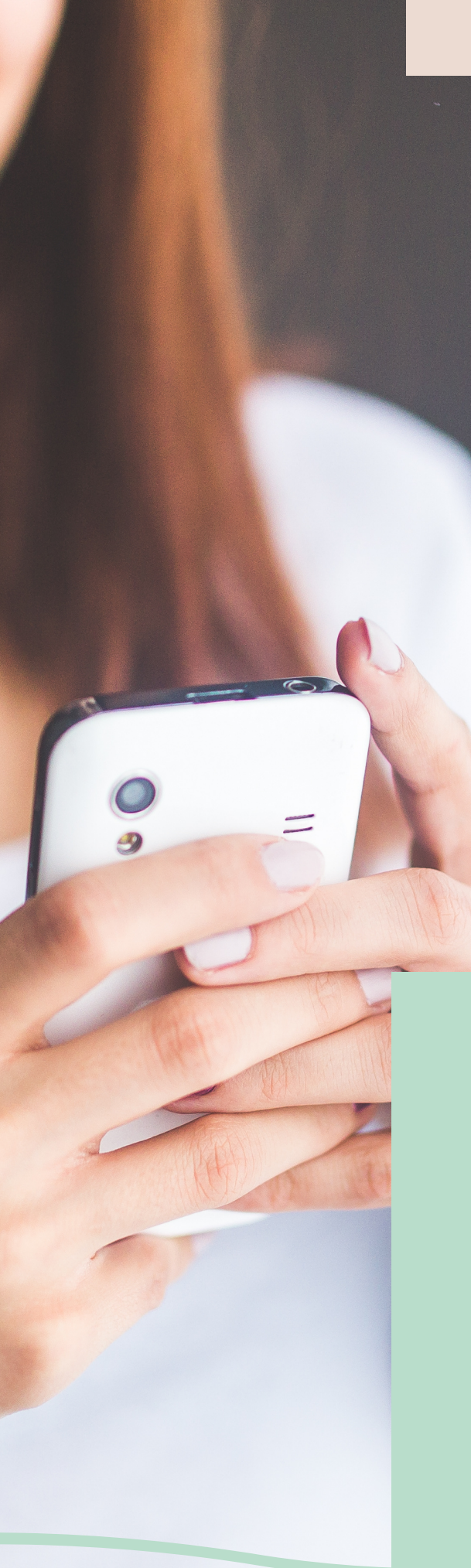

### **Avant de commencer...**

L'application Todoist permet de rassembler toutes ses todo list facilement.

Elle est disponible sur les téléphones Androïd & Apple, sur PC, Mac et même depuis un navigateur

Avoir toutes tes tâches au même endroit va te permettre de définir leur priorité, voir tes projets avancer et même en déléguer ! Cela va faire baisser ta charge mentale. Promis !

N' oublie pas...

- de tout noter au fur et à mesure pour tout centraliser (et vider ton cerveau)
- de ne pas surcharger tes journées de tâches. Tu ne serais jamais satisfaite de 3. Planifie 3 tâches principales à réaliser dans ta journée.

Prendre en main l' application

**LA PAGE D'ACCUEIL DE L'APPLICATION**

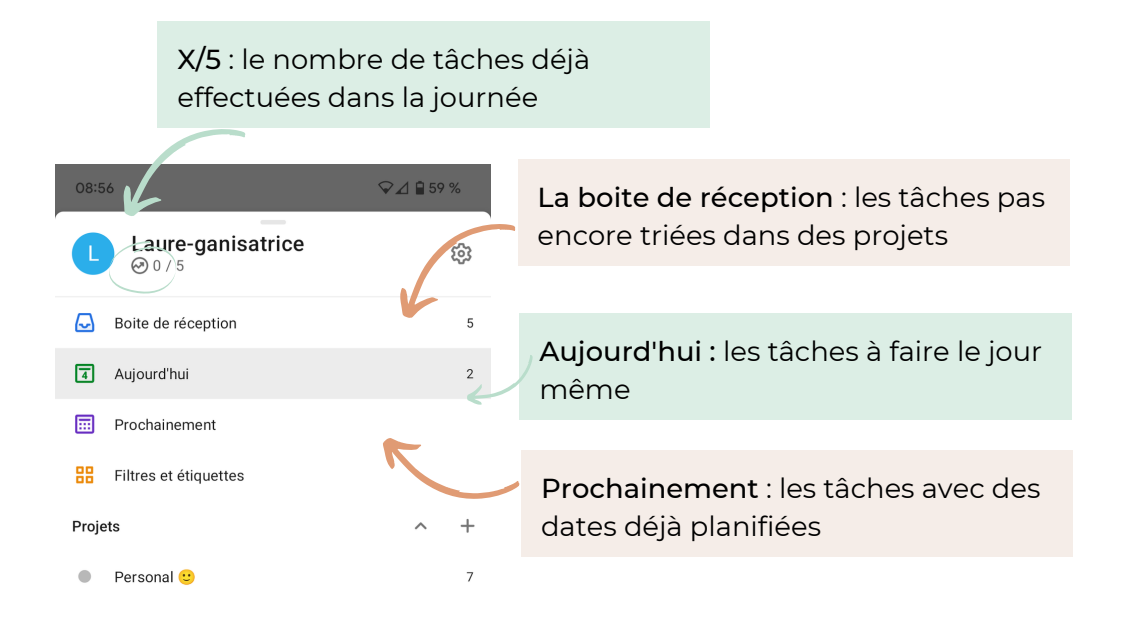

#### **LES PROJETS, LES SECTIONS, LES TÂCHES**

Il y a différents endroits où tu peux mettre tes taches. Il s'agit en quelque sorte de répertoires

- La boite de réception : Là où tu peux mettre les tâches en attente d'être correctement triées, où les tâches que tu vas faire rapidement. Dès que tu ouvres l'application, tu tombes sur la boite de réception, il est alors très rapide d'ajouter une tâche dès que tu en as l'idée ou le besoin.
- Les projets (on peut en créer 5 en version gratuite). Ce sont des dossiers dans lesquels tu vas pouvoir ajouter tes tâches. Pour plus de granularité, dans chaque projet, tu vas pouvoir créer de nombreuses sections (des sous-dossiers).

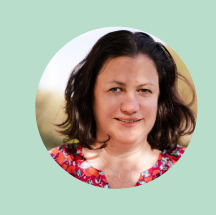

*J'ai un projet pro où je mets toutes les tâches concernant Laureganisatrice, un perso, avec les activités à organiser, les cadeaux à faire, on en a un pour la maison (qu'on partage) avec les tâches à faire. J'utilise l'application depuis 3 ans maintenant, et la version gratuite me suffit amplement*

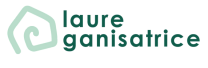

ED récr de nouvelles, tâches, projets et sections

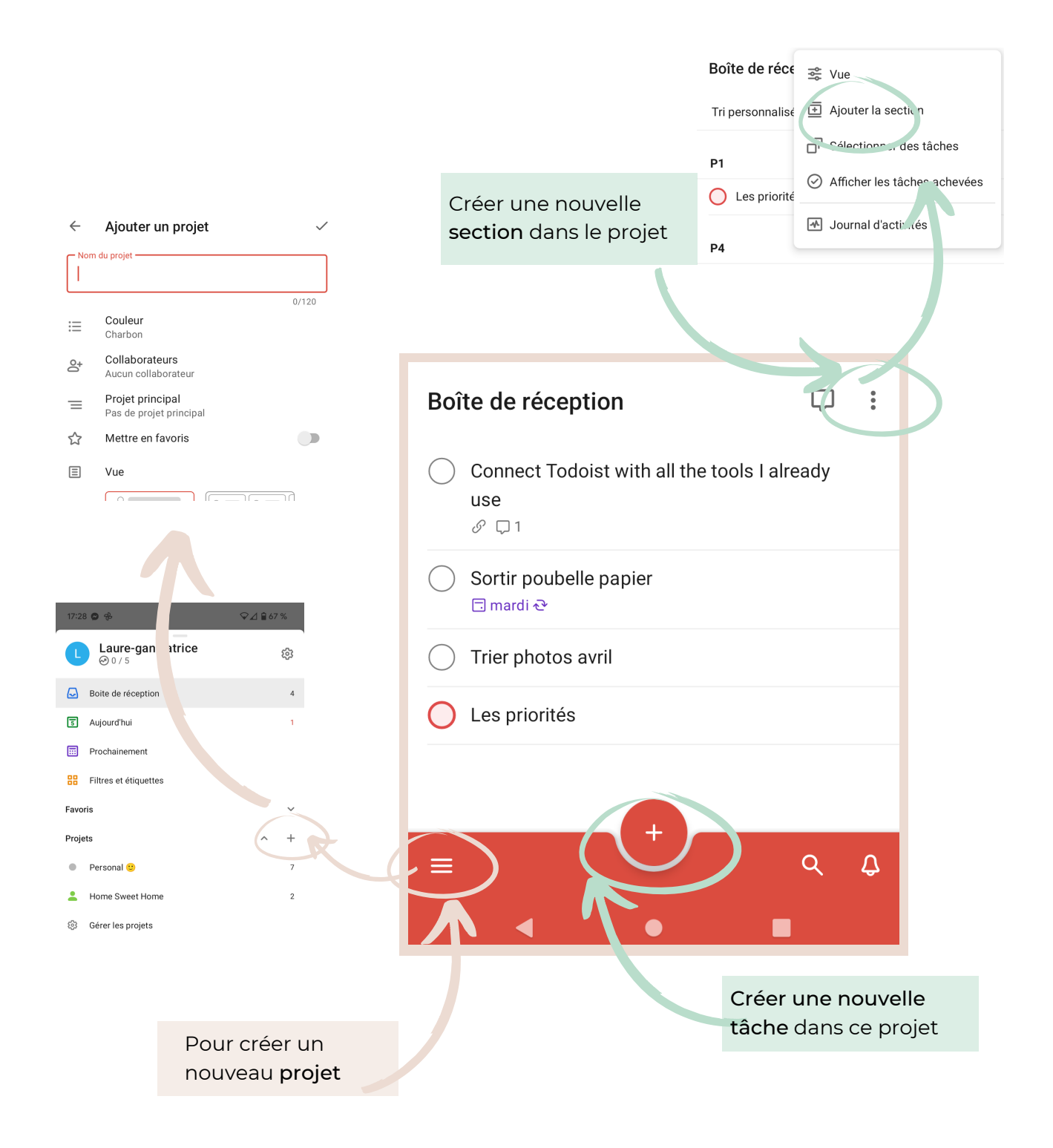

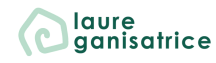

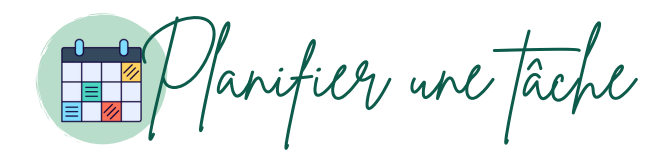

Lorsque tu crées une tache, tu peux définir le jour où tu as prévu de la réaliser, c'est la date d'échéance. Il y a 3 façons de le faire.

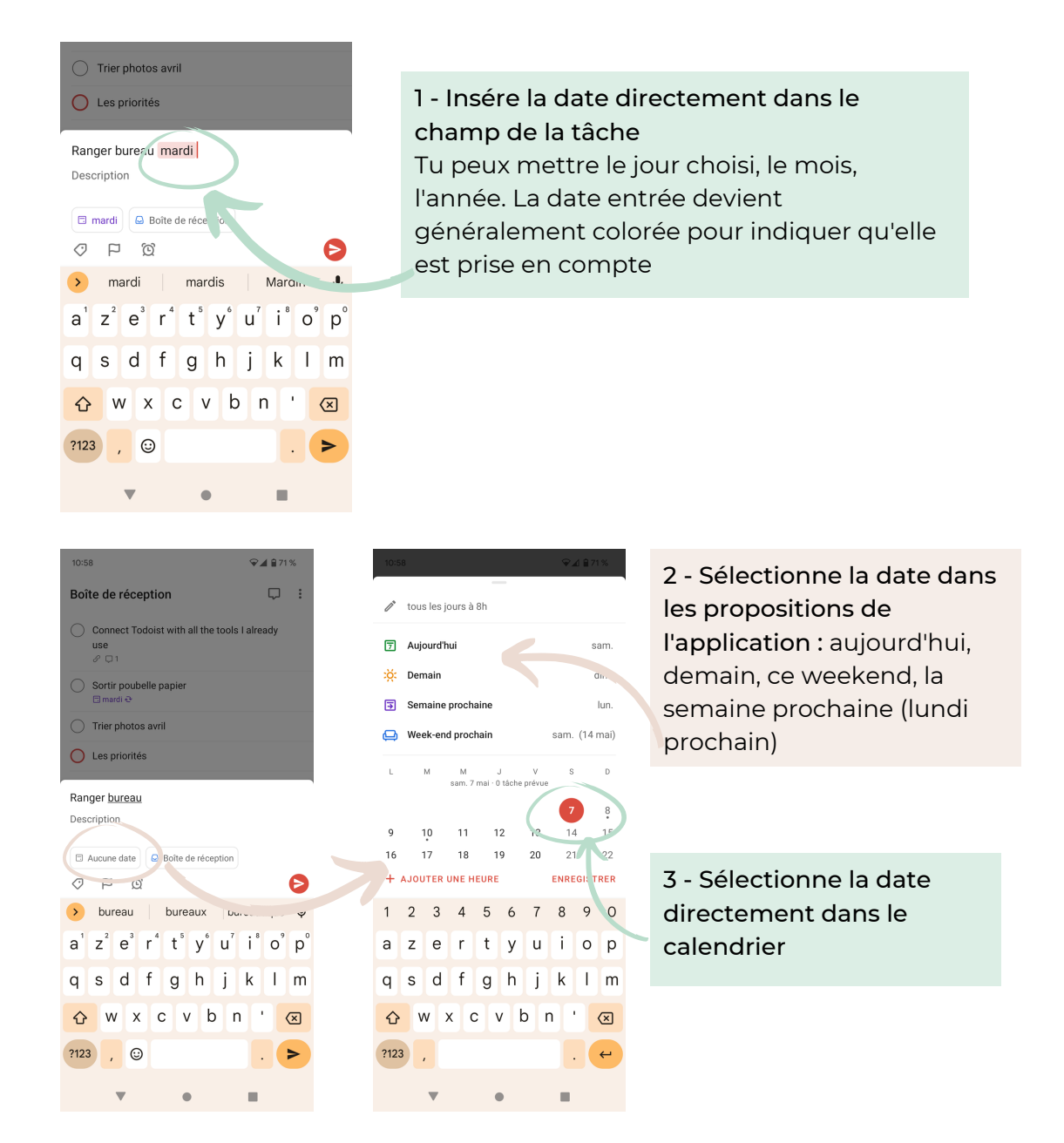

Lorsque la date planifiée pour une tâche est atteinte, tu reçois le matin même un e-mail te rappelant les tâches que tu avais prévues pour la journée et celles qui sont en retard

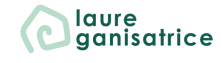

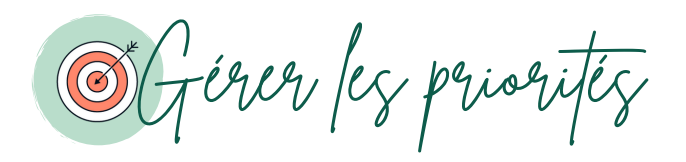

Lorsque tu crées une tache, tu peux lui définir une priorité. Les priorités vont de 1 à 4, cela te permet de t'aider à mieux définir ce que tu as à faire dans votre semaine par exemple en identifiant les tâches urgentes et importantes

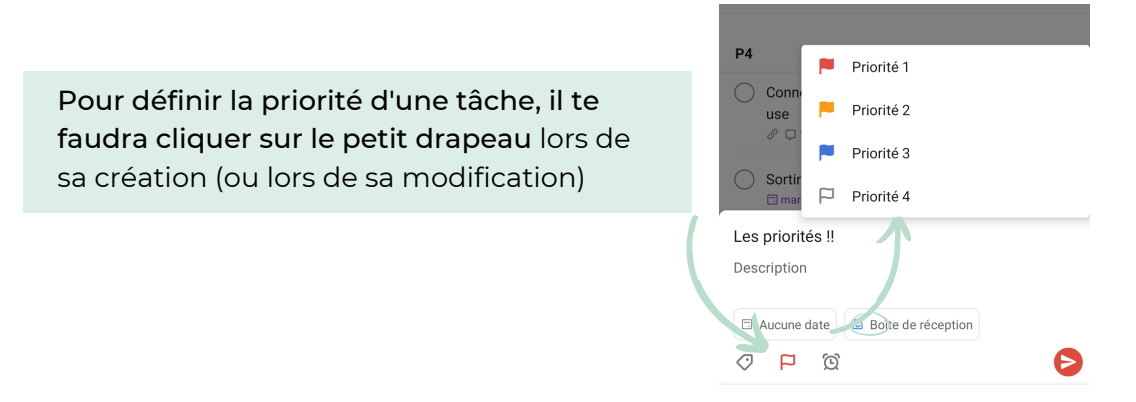

#### **VOIR TOUTES SES TÂCHES DE PRIORITÉ 1 (OU AUTRE)**

Depuis le menu avec les  $\equiv$  en bas à gauche du téléphone Sélectionnez "Filtres et étiquettes" alors vous pourrez sélectionner les tâches avec différentes priorités (il y a d'autres options de filtres possible, à vous de farfouiller)

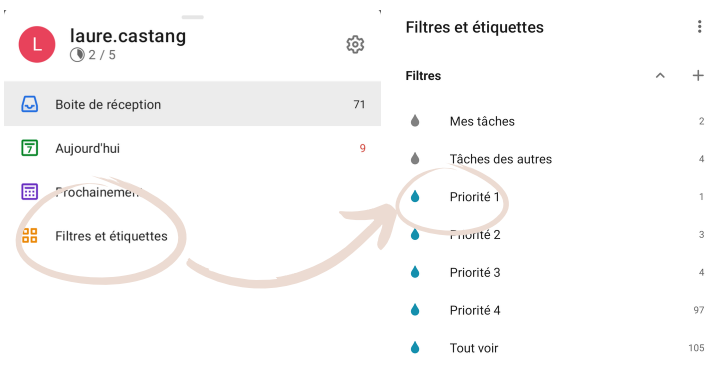

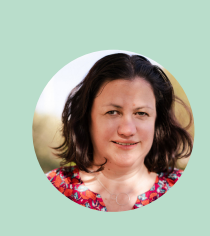

*Pour ma part, je n'utilise pas les priorités de cette façon-là. Dans l'application, on ne peut pas suivre l'avancement d'une tâche, j'ai donc adapté le système.*

*Priorité 4 pour une tâche pas commencée. Priorité 3 pour tâche avancée à 25% (je l'estime à la louche). Priorité 2 : tâche effectuée à moitié. Priorité 1 : tâche avancée à 75% Et quand la tâche est terminée, je valide la tâche.*

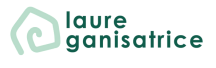

Gérer la récurrence de certaines tâches

Comme sur [Google](https://blog.laureganisatrice.fr/ne-plus-oublier-les-anniversaires-grace-a-google-agenda/) [agenda,](https://blog.laureganisatrice.fr/ne-plus-oublier-les-anniversaires-grace-a-google-agenda/) tu peux définir la récurrence de certaines tâches qui doivent être faites plusieurs fois. Par exemple, sortir la poubelle papiers tous les 15 jours, prendre un bain tous les jeudis soir, traiter tes mails importants tous les matins… la liste peu être encore longue.

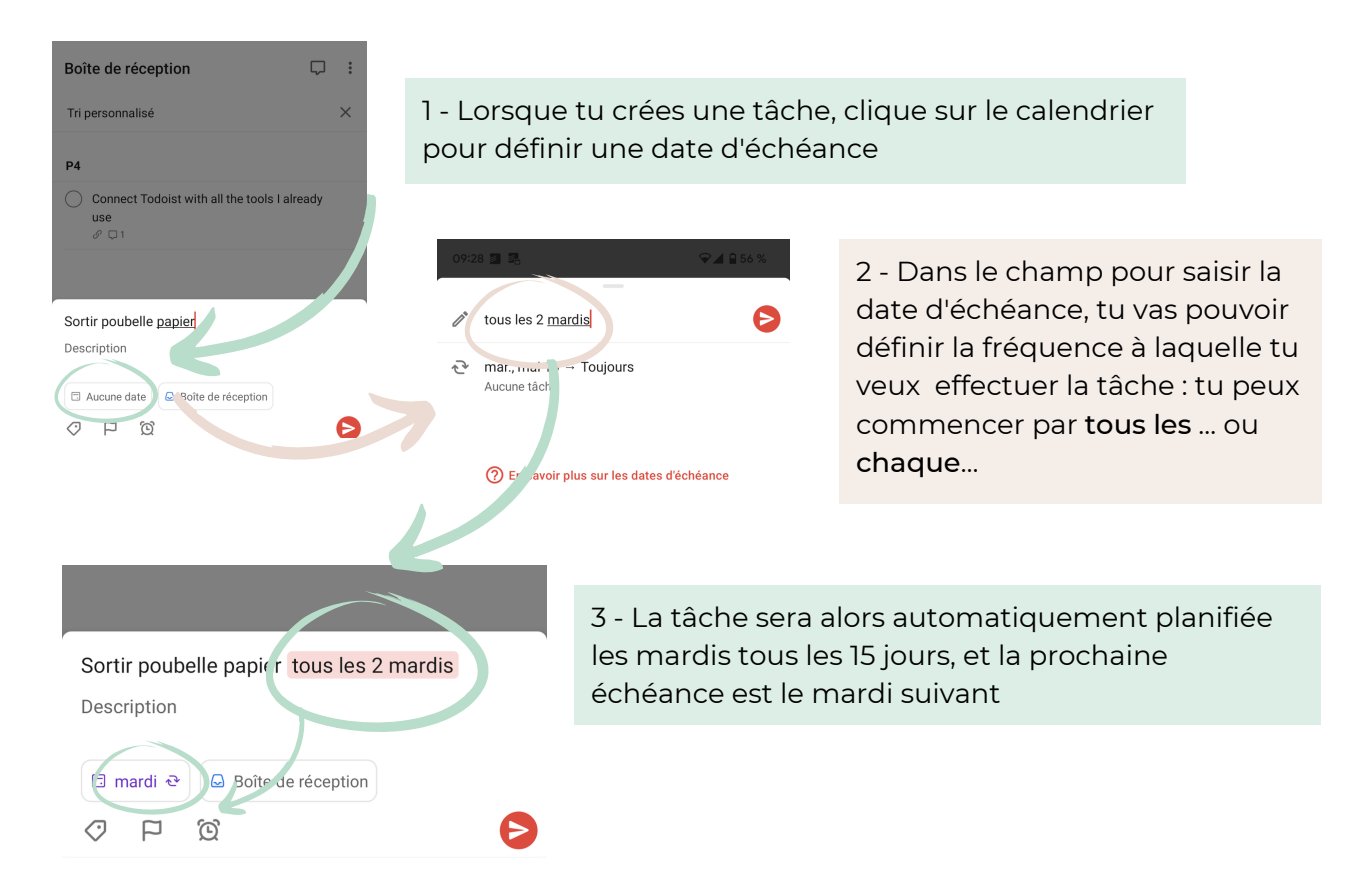

#### Quelques exemples de récurrence à utiliser sur todoist

- tous les jours,
- tous les jours de la semaine (les jours ouvrables seulement),
- tous les 3 jours,
- toutes les semaines,
- chaque mois,
- chaque 3<sup>e</sup> vendredi

- tous! les 5 jours → tous les 5 jours à compter du jour où la tâche est terminée

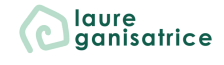

DE crire une date dans une tâche

Sans qu'elle soit programmée en tant que date d'échéance, ou deadline

*J'ai eu beaucoup de mal à trouver cette astuce, et ça m'a longuement embêté*

Lorsque l'on écrit une date dans une tâche, cela la planifie automatiquement la tâche à cette date.

Par exemple, lorsque je veux trier les photos du mois précédent (oui oui je le fais tous les mois), je mets, trier les photos d'avril. Et automatiquement Todoist me planifie une tâche pour avril de l'année prochaine, trier photo.

Pour éviter que chaque mot relatif à une date ne se transforme en date d'échéance, il vous suffit de cliquer sur le mot une fois surligné (ici dans l'exemple avril), le surlignage s'enlève alors et cela devient un mot classique qui ne fait référence à aucune date planification.

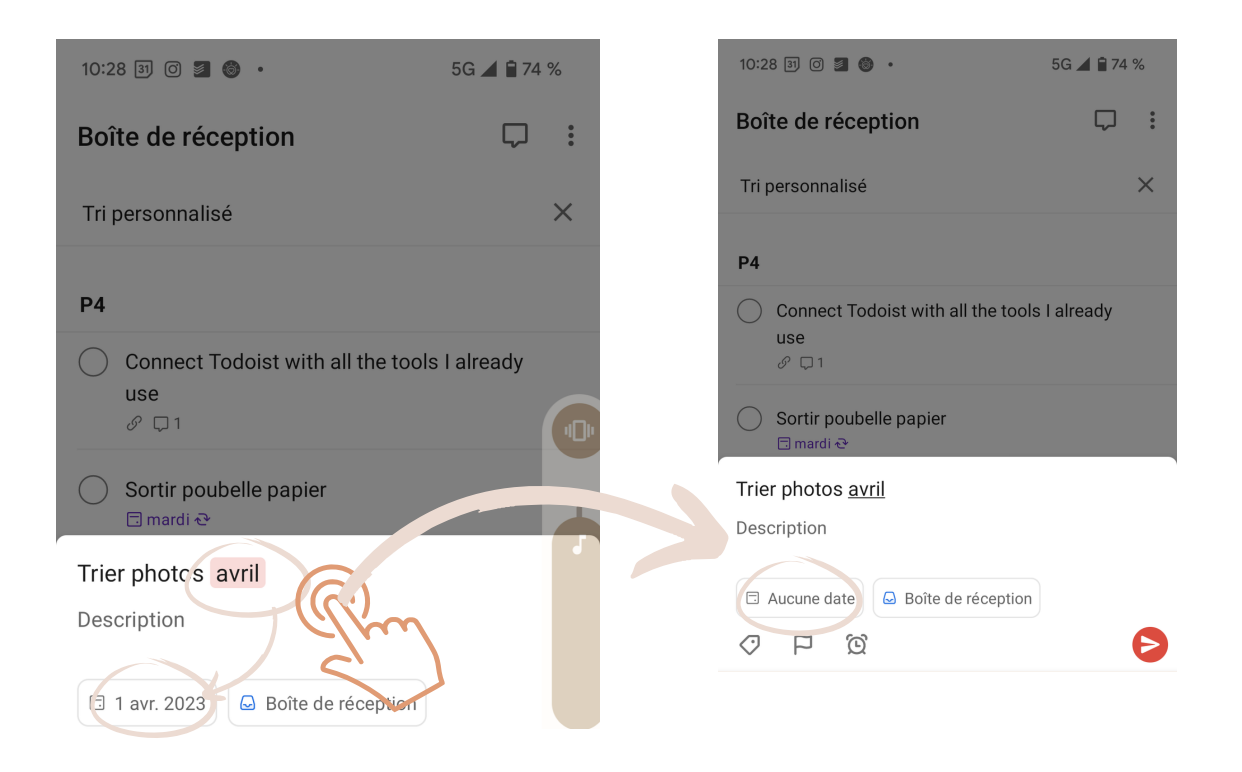

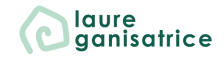

Atteribuer des tâches à d'autres personnes

La partie la plus intéressante lorsqu'on veut s'organiser en famille et déléguer certaines tâches.

Prérequis : il faut que la personne ait aussi installé Todoist et il voudra connaitre l'adresse mail avec laquelle elle s'est inscrite.

Tu ne peux pas partager des tâches par-ci par-là, il te faut partager tout un projet, et ensuite dans ce projet, tu pourras attribuer des tâches à la personne.

Lorsqu'une tâche est attribuée à une autre personne, celle-ci reçoit une notification, et lorsque la date définie pour effectuée la tâche est dépassée, c'est cette personne qui recevra des rappels lui notifiant que la tâche est en retard.

#### **PARTAGER UN PROJET**

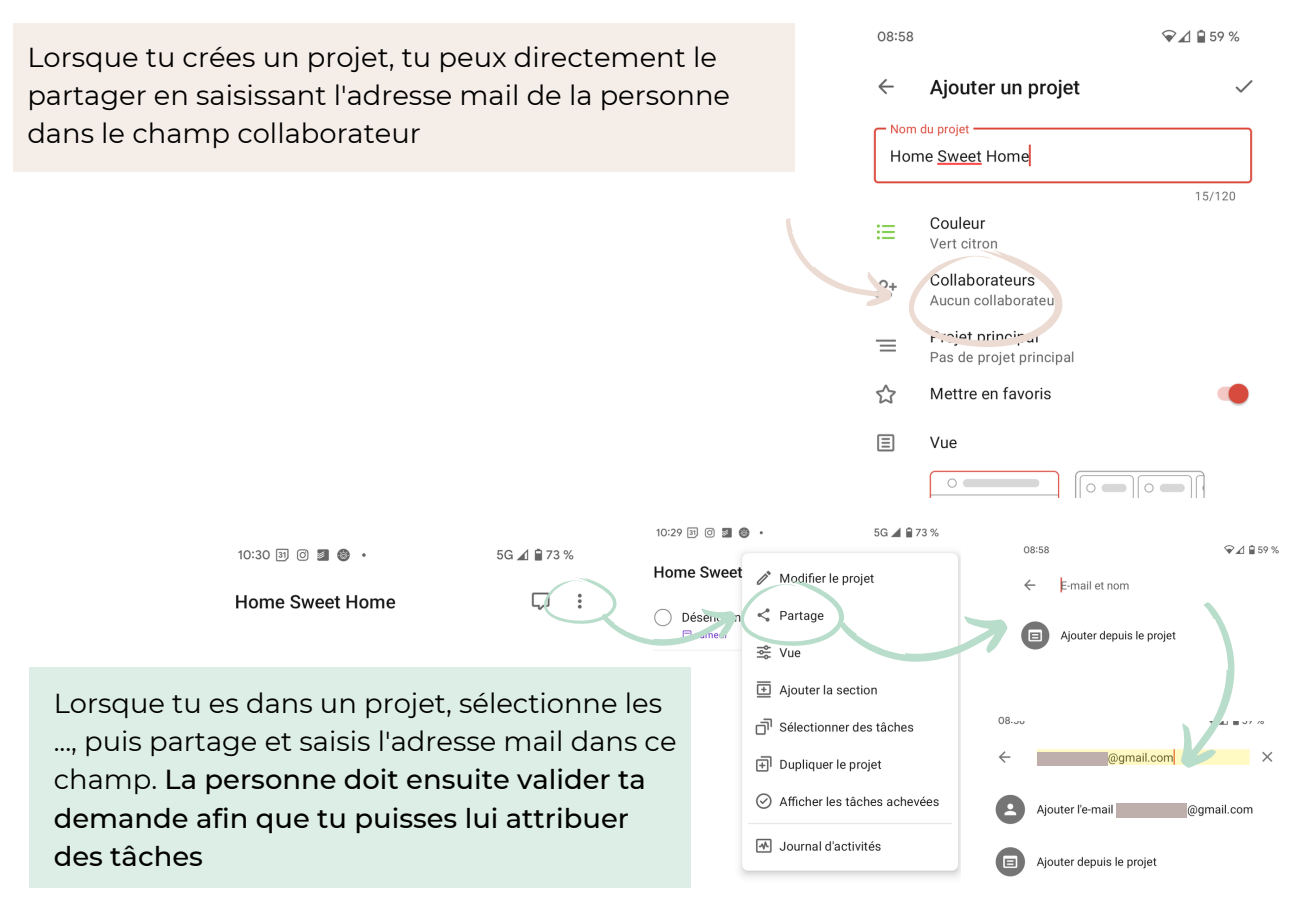

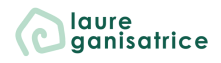

Atteribuer des tâches à d'autres personnes

La partie la plus intéressante lorsqu'on veut s'organiser en famille et déléguer certaines tâches.

Prérequis : il faut que la personne ait aussi installé Todoist et il voudra connaitre l'adresse mail avec laquelle elle s'est inscrite.

Tu ne peux pas partager des tâches par-ci par-là, il te faut partager tout un projet, et ensuite dans ce projet, tu pourras attribuer des tâches à la personne.

Lorsqu'une tâche est attribuée à une autre personne, celle-ci reçoit une notification, et lorsque la date définie pour effectuée la tâche est dépassée, c'est cette personne qui recevra des rappels lui notifiant que la tâche est en retard.

#### **PARTAGER UN PROJET**

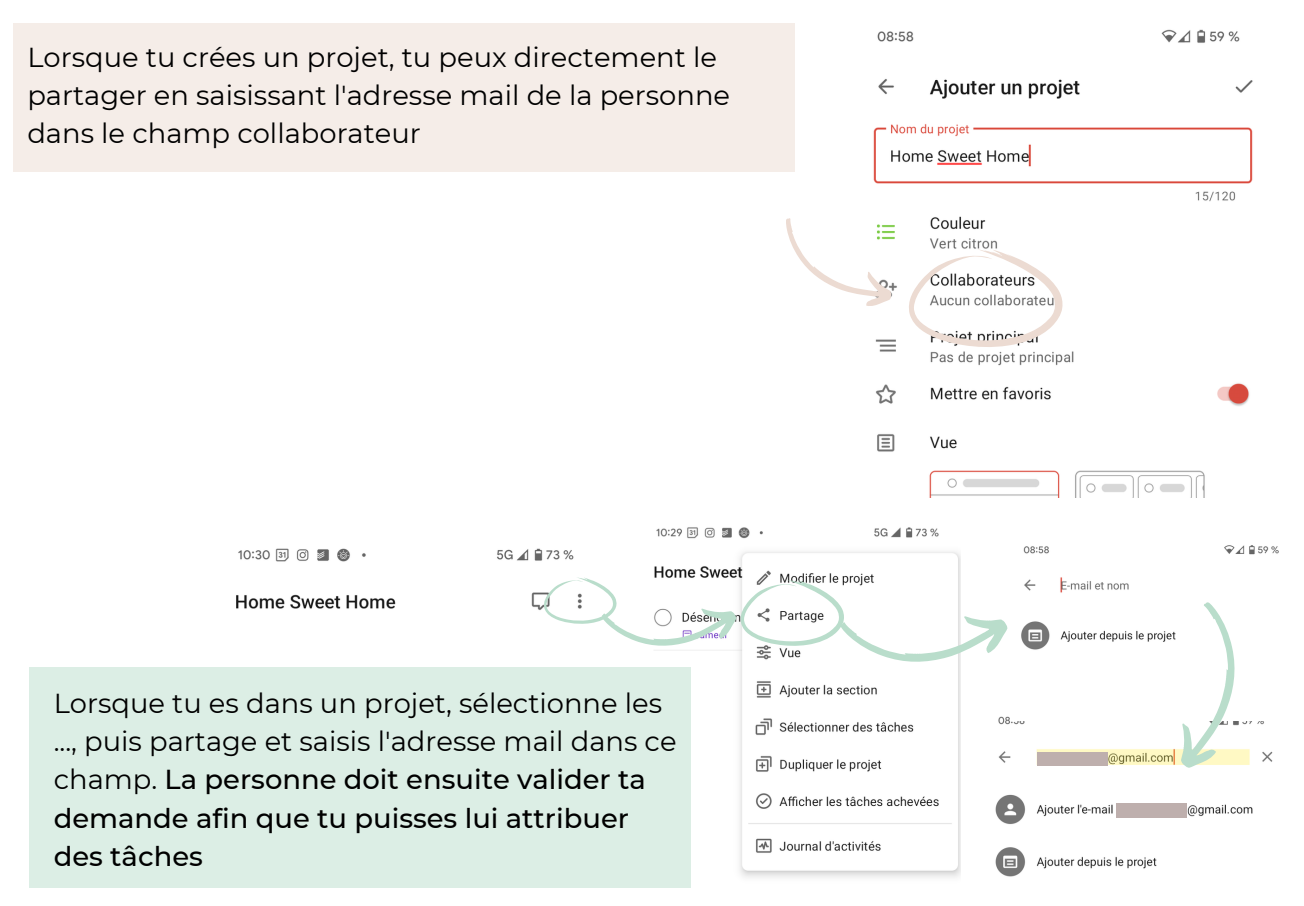

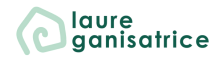

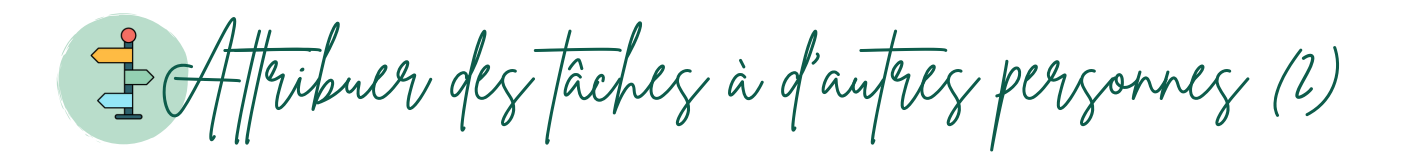

Lorsque tu crées une tâche, clique sur le petit bonhomme à droite pour l'attribuer à une autre personne

La liste des personnes avec qui le projet est partagé apparaît alors et tu n'auras qu'à l'attribuer

Dans ton projet, tu peux voir que la tâche possède maintenant une petite icône sur la droite avec l'initiale de la personne à qui la tâche est attribuée.

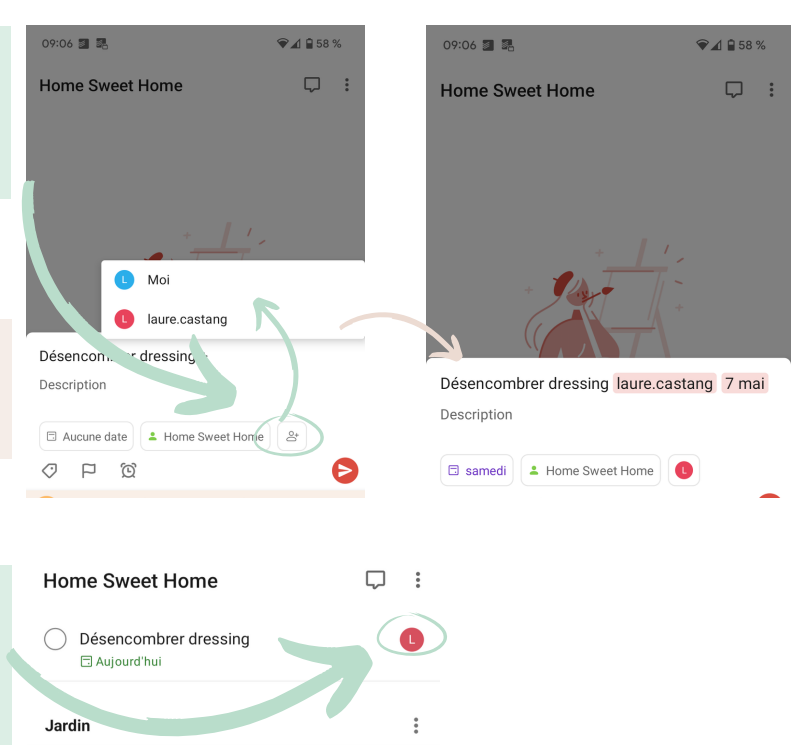

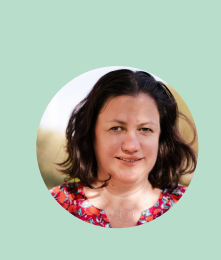

*À la maison, nous avons regroupé dans un même projet toutes les tâches relatives à la maison (et à l'entretien du jardin), nous l'avons appelé Home Sweet Home. L'amoureux ne se sert que de Todoist pour gérer les tâches de la maison. Le système de rappel automatique m'évite de lui rappeler quand il a une tâche à faire. C'est ça de moins à faire pour moi, et qu'est-ce que j'aime ça*

Voilà, le tutoriel de l'application Todoist est terminé, j'espère qu'il vous aidera à prendre en main l'application. Il y a encore de nombreuses fonctionnalités que je pourrais te présenter, mais celles de base sont ici.

Depuis 5 ans que j'utilise l'application, la version gratuite me suffit.

Si tu as la moindre question (ou si tu veux me dire que ce tuto est génial), n'hésite pas à m'envoyer un mail à l'adresse suivante [hello@laureganisatrice.fr](mailto:hello@laureganisatrice.fr)

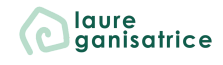

Le kit Productivité

**Tous les outils dont tu as besoin**

LOIS POUR

 $\bigodot_{gan}^{lagn}$ 

Le kit qui aide à dire

Bye bye

aux projets qui n'avancer pas

& porjour

à une todo list toute légère

**En [savoir](https://laureganisatrice.systeme.io/kit-productivite) plus**

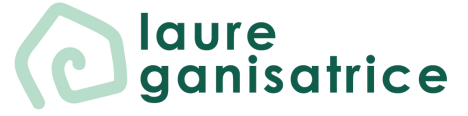

## **BESOIN D'AIDE POUR LA SUITE ?**

**Rejoins-moi sur Instagram** [@laureganisatrice](https://www.instagram.com/laureganisatrice/)

**Retrouve toutes mes fiches à télécharger gratuitement** Accède à ma [bibliothèque](https://laureganisatrice.systeme.io/acces-bibliotheque) privée

**Découvre mes services** [www.laureganisatrice.fr](https://laureganisatrice.fr/)

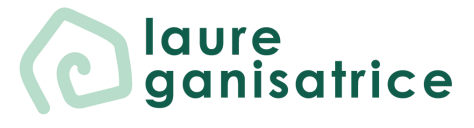